# W**egwijzer** D**igitaal** D**eponeren**

Wegwijzer Digitaal Deponeren van die provinsie verschappen in die België van die provinsie verschappen in die bestehende van die provinsie van die provinsie van die provinsie van die provinsie van die provinsie van die pro

 $\overline{H}$  ,  $H$ 

# **SOCIALE WETENSCHAPPE**

PR!

**DANS Data Guide 5 Februari 2009 Versie 1.0**

ANTI LA PRO

Amsterdam, 2009 aksant

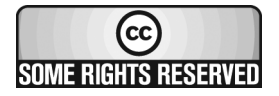

#### **2009 DANS**

© Sommige rechten voorbehouden / Some rights reserved. Voor deze uitgave zijn gebruiksrechten van toepassing zoals vastgelegd in de Creative Commons licentie [Naamsvermelding-NietCommercieel-GelijkDelen] 3.0 Nederland. Voor de volledige tekst van deze licentie zie: http://creativecommons.org/ licenses/by-nc-sa/3.0/nl/

#### **Deze wegwijzer is geschreven door:**

Jetske van der Schaaf, Heiko Tjalsma en Marjolein van den Dries

#### **Met medewerking van:**

Henk Koning, Laurents Sesink, Marion Wittenberg en Martijn de Groot (eindredactie)

### **DANS – Data Archiving and Networked Services**

Postbus 93067 2509 AB Den Haag T 070 3494450 F 070 3494451 info@dans.knaw.nl DANS: www.dans.knaw.nl EASY: http://easy.dans.knaw.nl/

isbn 978-90-5260-342-1

**Vormgeving en opmaak**: Ellen Bouma, Alkmaar

**Uitgeverij** Aksant, Cruquiusweg 31, 1019 AT Amsterdam,<www.aksant.nl>

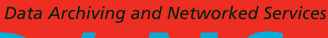

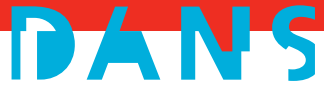

# Woord vooraf

Voor allerlei bestemmingen in den vreemde zijn er reisgidsen. Zelfs voor het imaginaire landschap dat Marten Toonder creëerde rond slot Bommelstein en Rommeldam bestaat een gids. En hoewel jonge lezertjes tegenwoordig nauwelijks nog handleidingen behoeven bij apparaten of software, leek ons een wegwijzer door het datalandschap dat DANS (Data Archiving and Networked Services) in kaart beoogt te brengen en te ontsluiten, toch op zijn plaats.

Deze *Wegwijzer Digitaal Deponeren* is speciaal geschreven voor personen of organisaties die hun bestanden veilig willen archiveren en toegankelijk maken voor verder wetenschappelijk onderzoek. DANS biedt de faciliteiten om dat te doen. Databestanden kunnen snel en eenvoudig worden ge-upload via het 'Electronisch Archiverings System EASY'.

DANS streeft naar een zo open mogelijke toegang tot databestanden voor wetenschappelijk onderzoek, maar stelt u in staat om zelf te bepalen onder welke voorwaarden en voor wie uw data toegankelijk zijn. Het is bijvoorbeeld ook mogelijk om DANS alleen als back-up te gebruiken en uw data via uw eigen website aan te bieden.

Natuurlijk nodigen we u van harte uit om uw data in het DANS-archief onder te brengen. Dit betekent dat op grote schaal bekendheid aan uw onderzoek wordt gegeven, dat zowel toegang als behoud van uw digitale onderzoeksgegevens op de lange termijn gegarandeerd zijn en dat op constante wijze aan de databestanden gerefereerd kan worden. Kortom drie belangrijke argumenten om uw data veilig bij DANS onder te brengen!

De opzet van deze wegwijzer is als volgt. Het eerste gedeelte geeft algemene informatie over DANS, de specifieke functies van EASY en digitale duurzaamheid. De gids behandelt vervolgens juridische aspecten van het deponeren van wetenschappelijke data: de rechten en plichten van de schenker en de gebruiker van data. Het laatste gedeelte biedt een praktische stap-voor-stap handleiding voor het deponeren van databestanden.

EASY zal regelmatig met nieuwe functies worden uitgebreid. Deze wegwijzer is gebaseerd op EASY versie 1.7. Op de website van DANS, www.dans.knaw.nl, is een pdfversie beschikbaar die regelmatig wordt bijgewerkt en daardoor steeds synchroon loopt met de nieuwste versie van EASY. Tot slot wijzen wij u graag op de Help & Support link in EASY. Die link brengt u bij een pagina met onder meer een contactformulier en contactgegevens van DANS-medewerkers die u kunnen helpen bij eventuele vragen over het gebruik van EASY.

Wij hopen dat met deze gids duidelijk wordt hoe het deponeren van de digitale gegevens in zijn werk gaat, zodat ook uw unieke onderzoeksmateriaal goed gearchiveerd kan worden en toegankelijk blijft voor toekomstig gebruik.

Dr. P.K. Doorn Directeur DANS Den Haag, februari 2009

# Inhoud

### **[1. Data Archiving and Networked Services – DANS 1](#page-6-0)**

- [1.1 Over DANS](#page-6-0) 1 [1.2 Wat doet DANS ?](#page-6-0) 1
- 
- [1.3 Datakeurmerk](#page-6-0) 1
- [1.4 DANS datacollectie](#page-7-0) 2

# **[2. Nut en noodzaak van digitaal deponeren 3](#page-8-0)**

- [2.1 Vindbare data](#page-8-0) 3
- [2.2 Bruikbaar dataformaat 4](#page-9-0)
- [2.3 Toegankelijke data](#page-9-0) 4
- [2.4 Refereerbare data](#page-10-0) 5
- [2.5 Betrouwbare data](#page-10-0) 5

### **[3. Juridische aspecten van deponeren en](#page-12-0) [gebruiken van data](#page-12-0) 7**

- [3.1 Van wie is de dataset?](#page-13-0) 8
- [3.2 Licentieovereenkomst en toegang tot uw dataset](#page-14-0) 9
- [3.3 Gebruiksvoorwaarden DANS en hergebruik van data](#page-15-0) 10 [Persoonlijk gebruik](#page--1-0) 11 [Bibliografische referentie van de dataset 11](#page--1-0) [Publicaties gebaseerd op de dataset](#page--1-0) 11 [Nieuwe versie](#page-17-0) 12 [Persoonsgegevens](#page-17-0) 12
- [3.4 Auteursrechten en publicaties](#page-17-0) 12
- [3.5 Privacygevoelige data](#page-18-0) 13
- [3.6 Data met beeld en geluid](#page-19-0) 14

# **[4. Bestandsformaten](#page-20-0) 15**

- [4.1 Preferred formats](#page-20-0) 15
- [4.2 Overzicht van de preferred formats](#page-20-0) 15 [Tekstverwerkingsprogramma's](#page-20-0) 15 [Spreadsheets](#page-21-0) 16 [Statistische bestanden](#page-21-0) 16 [Beeldmateriaal](#page-21-0) 16 [Databases](#page-21-0) 16 [Platte tekst](#page-22-0) 17 [Mark-up](#page-22-0) 17 [Cartografische gegevens \(CAD\)](#page-22-0) 17 [Geographic information system \(GIS\)](#page-22-0) 17 [Bestanden met audio en video \(fragmenten\) 19](#page-24-0)

### **[5. Deponeren van een dataset](#page-24-0) 19**

- [5.1 Documentatie bij een sociaal-wetenschappelijke dataset 19](#page-24-0)
	- [5.1.1 Datafiles](#page-24-0)
	- [5.1.2 Documentatiefiles](#page-25-0) 20
	- [5.1.3 Metadata](#page-26-0) 21
- [5.2 Inloggen en registreren](#page-28-0) 23
- [5.3 Deponeren van een dataset](#page-30-0) 25
- [5.4 Vier metadataschermen](#page-31-0) 26 [Scherm 1: Required elements](#page-31-0) 26 [Scherm 2: Recommended elements 29](#page-34-0) [Scherm 3: Additional elements](#page-36-0) 31 [Scherm 4: Overview and submitting 33](#page-38-0)
- [5.5 Overige functies van EASY](#page-39-0) 34

**[Verwijzingen 36](#page-41-0)**

# <span id="page-6-0"></span>1. Data Archiving and Networked Services – DANS

### **1.1 Over DANS**

DANS – Data Archiving and Networked Services, is een instituut van de Koninklijke Nederlandse Akademie van Wetenschappen (KNAW) en de Nederlandse Organisatie voor Wetenschappelijk Onderzoek (NWO). DANS zorgt sinds de oprichting in 2005 op nationaal niveau voor de opslag en blijvende toegankelijkheid van digitale onderzoeksgegevens in de alfa- en gammawetenschappen. Daartoe ontwikkelt DANS duurzame archiveringsdiensten en bevordert dat andere instanties dat ook doen. Daarnaast werkt DANS samen met dataproducenten om ervoor te zorgen dat zo veel mogelijk data vrij beschikbaar komen voor gebruik in het wetenschappelijk onderzoek.

# **1.2 Wat doet DANS ?**

Een belangrijke activiteit van DANS is het opzetten, beheren en verder verbeteren van het gebruikersvriendelijke online archiveringssysteem EASY. Daarnaast verleent DANS andere diensten zoals het bieden van toegang tot bestanden van grote (inter) nationale databeheerders. DANS neemt ook deel aan veel nationale en Europese projecten om data toegankelijk te maken of te houden voor wetenschappelijk onderzoek. In opdracht worden retro-archiveringsprojecten uitgevoerd, waarbij oudere en moeilijk toegankelijke data worden geordend en toegankelijk worden gemaakt. DANS heeft een eigen afdeling voor onderzoek en ontwikkeling, die ook werkzaamheden voor onderzoeksgroepen kan uitvoeren. En DANS is partner in internationale data-organisaties. Dit draagt ertoe bij dat databestanden uit het buitenland gemakkelijk toegankelijk zijn voor Nederlandse onderzoekers.

# **1.3 Datakeurmerk**

In het *Datakeurmerk* heeft DANS richtlijnen geformuleerd om de toegang en het behoud van digitale onderzoeksgegevens op de lange termijn veilig te stellen.

Doel van dit keurmerk is het voor de toekomst garanderen van een kwalitatief hoogwaardige en betrouwbare opslag van onderzoeksdata. Het keurmerk kan worden aangevraagd en verleend aan onderzoek dat aan een aantal kenbare criteria voldoet op het gebied van kwaliteit, duurzaamheid en toegankelijkheid van de data. Het keurmerk kan tevens worden aangevraagd en verleend aan databewaarplaatsen die onderzoeksdata blijvend willen opslaan en toegankelijk maken. De criteria hiervoor sluiten aan bij nationale en internationale richtlijnen voor duurzame digitale data-archivering<sup>1</sup>.

<sup>1</sup> Voor een overzicht van alle criteria zie: www.datakeurmerk.nl

# <span id="page-7-0"></span>**1.4 DANS datacollectie**

De DANS datacollectie omvat inmiddels enkele duizenden datasets, die veelvuldig geraadpleegd worden voor bijvoorbeeld het beantwoorden van nieuwe onderzoeksvragen en voor onderwijsdoeleinden. De kern van deze collectie wordt gevormd door sociaal-wetenschappelijke-, historische- en archeologische databestanden. Uiteraard worden er steeds nieuwe data aan de collectie toegevoegd. Bovendien worden regelmatig dataverkenningen uitgevoerd, die als doel hebben om mogelijk ook data uit aanvullende disciplines binnen de alfa- en gammawetenschappen aan de collectie toe te voegen. Deze verkenningen worden op dit moment uitgevoerd op het gebied van taal en tekst, psychologie en geo-data.

# <span id="page-8-0"></span>2. Nut en noodzaak van digitaal deponeren

DANS heeft een eigen online archiveringssysteem ontwikkeld, gericht op het deponeren, duurzaam archiveren en hergebruiken van digitale gegevensbestanden. In dit *Electronisch Archiverings Systeem (EASY),* worden de data op een duurzame manier opgeslagen en onderhouden, zodat ze ook op de lange termijn volledig beschikbaar zullen blijven.

Gebruikers kunnen zoeken en bladeren in de metadata, bestanden deponeren en downloaden. Wie zijn data deponeert, kan afspraken maken over de voorwaarden waaronder ze beschikbaar gesteld mogen worden en voor welke doeleinden. Een autorisatiesysteem zorg er dan voor dat bestanden waarvoor beperkingen gelden alleen beschikbaar worden gesteld aan geautoriseerde gebruikers.

Aan een digitaal archiveringsysteem worden kwaliteitscriteria gesteld volgens het Datakeurmerk. Dit bevat de eisen waaraan duurzaam, digitaal archiveren moet voldoen. EASY voldoet zo goed als geheel aan alle richtlijnen. Op basis hiervan kunnen we zeggen dat EASY een *Trusted Digital Repository* is waarin uw data veilig voor de toekomst zijn opgeslagen.

In het vervolg van dit hoofdstuk worden de vijf belangrijkste criteria van het Datakeurmerk omschreven en worden per criterium een of meer functies van EASY aangegeven.

# **2.1 Vindbare data**

Om de onderzoeksgegevens terug te vinden op het Internet is het van belang dat ze goed gedocumenteerd zijn en dat duidelijk is omschreven wat de structuur en inhoud van de bestanden is. Hiervoor maakt EASY gebruik van de *Dublin Core* metadata (gegevens over de gegevens) standaard. Het Dublin Core beschrijvingssysteem wordt wereldwijd toegepast om digitale bronnen te kunnen (terug-)vinden. Het bestaat in principe uit slechts vijftien elementen. Dit maakt het heel eenvoudig, breed toepasbaar en adequaat genoeg voor het opzoeken van beschikbare digitale bronnen. Voor EASY zijn acht van de vijftien elementen verplicht om in te vullen. Wanneer u echter ook de andere elementen invult, betekent dat een verrijking van de beschrijving van de dataset met als gevolg dat de dataset beter gevonden kan worden.

Alle metadata zijn direct toegankelijk, zowel voor geregistreerde als voor niet geregistreerde gebruikers van EASY. Op deze manier kunnen ook niet geregistreerde gebruikers op basis van de metadata bepalen of de gegevens voor hun onderzoek relevant zijn.

### <span id="page-9-0"></span>**2.2 Bruikbaar dataformaat**

Duurzaam archiveren van digitale gegevens is een complex en relatief nieuw fenomeen. De kans bestaat dat uw opgeslagen digitale gegevens over een aantal jaren niet meer leesbaar zijn. Hiervoor zijn vier oorzaken te noemen. Dit zijn mediumdegradatie (beperkte levensduur van media waarop de digitale bestanden staan), veroudering van de hardware, veroudering van de software en het ontbreken van documentatie over de bestanden.

Er zijn een aantal oplossingen mogelijk om de data altijd bruikbaar te houden en beschikbaar te kunnen stellen. DANS heeft gekozen voor de *conversiestrategie.* De bestanden die in EASY worden gedeponeerd, worden geconverteerd naar een duurzaam bestandsformaat. DANS heeft een aantal *preferred formats* aangegeven waarvan wordt gegarandeerd dat ze omgezet kunnen worden in een blijvend leesbaar en bruikbaar dataformaat. Hoofdstuk 4 van deze wegwijzer gaat in op de voorkeursformaten die DANS hanteert. Heeft u een dataset gedeponeerd, dan blijft ook altijd de originele versie behouden met het oog op eventuele toekomstige ontwikkelingen.

Naast conversie bestaan er andere strategieën om de duurzaamheid te garanderen. Dit zijn emulatie (het in het oorspronkelijke formaat archiveren van zowel het bestand als de software) en migratie, de gegevens bij elke nieuwe versie van de software opnieuw wegschrijven in het actuele bestandsformaat.

### **2.3 Toegankelijke data**

Data vormen een belangrijke schakel in de wetenschappelijke productieketen. Onderzoeksdata moeten voor nieuw onderzoek en ter verificatie van afgerond onderzoek toegankelijk zijn voor andere onderzoekers. In de praktijk blijkt dat ze vaak om uiteenlopende redenen niet voor die doeleinden beschikbaar zijn. Verschillende internationale, overheids- en wetenschappelijke organisaties hanteren als uitgangspunt voor hun beleid dat resultaten van publiek gefinancierd onderzoek (zowel publicaties als onderzoeksdata) publiek toegankelijk moeten zijn. Dit noemen we *Open Access*.

Niet alle onderzoeksdata mogen echter zonder enige restrictie ter beschikking worden gesteld. Vanuit databases waarin privacygevoelige gegevens zijn opgenomen mag dat bijvoorbeeld niet.

EASY ondersteunt drie toegangscategorieën tot de data: *Open Access*, *Restricted Acces* en *Other Access*. De deponeerder van de data kan zelf kiezen hoe de toegang geregeld wordt.

Heeft u een databestand gedeponeerd met de toegangscategorie *Restricted Access,* dan ontvangt u van degene die de data aanvraagt, per e-mail een *Permission Request*. Hierin staat een link naar de gegevens van de aanvrager, en een toelichting op het geplande gebruik van de data. U kunt toestemming verlenen of u vraagt nog om nadere informatie over het gebruik van de data. Verleent u geen toestemming dan is <span id="page-10-0"></span>het ook niet mogelijk dat de aanvrager de data download. Wanneer u ingelogd bent, heeft u toegang tot het overzicht van toegekende en afgewezen verzoeken via het tabblad Permission Requests.

U kunt het gebruik van de door u gedeponeerde databestanden blijven volgen via het tabblad 'Activity Logs'. Wanneer u ingelogd bent, vindt u hier een overzicht van alle downloads van uw data- en / of documentatiefiles. Dit betreft zowel de bestanden die u onder Open Access als onder Restricted Access heeft gedeponeerd.

# **2.4 Refereerbare data**

In EASY wordt aan elk gedeponeerd databestand automatisch een *Persistent Identifier* (PI) toegekend. Deze identificatiecode is net als een ISBN uniek, en zal nooit veranderen. De Persistent Identifier maakt het dus mogelijk om duurzaam en betrouwbaar aan digitale onderzoeksdata te refereren. Wanneer andere onderzoekers in een publicatie vermelden dat zij uw data geraadpleegd hebben door het opnemen van de Persistent Identifier, dan is uw onderzoek op die manier ook op de langere termijn traceerbaar.

Een verwijzing naar een document op een webadres dat in de loop van de tijd kan verdwijnen, zoals de URL (*Uniform Resource Locator*), is niet voor de lange termijn geschikt. Ongeacht welke organisatie het betreft of op welke server de gegevens staan, een onderzoeker moet een zogenaamde *Persistent URL* kunnen gebruiken voor de verwijzing.

Een andere uniek nummer is het DAI nummer. DAI staat voor *Digital Author Identification*. Het is een uniek landelijk nummer gekoppeld aan elke auteur met een aanstelling of een andere relevante band bij een Nederlandse universiteit of onderzoeksinstituut. Bij het deponeren van een databestand in EASY wordt u de mogelijkheid geboden uw DAI nummer aan uw naam toe te voegen. Met de DAI wordt de toegankelijkheid, vindbaarheid en kwaliteit van wetenschappelijke output verhoogd. Diverse organisaties, waaronder DANS, hebben inmiddels ook de al eerder aangeleverde publicaties en databestanden aan de bijbehorende DAI's gekoppeld. Dit maakte het mogelijk dat verschillende onderzoeksregistratiesystemen geïntegreerd konden worden ongeacht de schrijfwijze van de achternaam en/of initialen. De DAI wordt al toegepast in het nationale wetenschapsportal NARCIS (www.narcis.info).

Het gebruik van de DAI is geregistreerd bij het College Bescherming Persoonsgegevens (CBP) en is voorbereid op de internationale ISO standaard genaamd *International Standard Name Identifier (ISNI).*

# **2.5 Betrouwbare data**

EASY is niet verantwoordelijk voor de wetenschappelijke inhoud van de dataset. Het oordeel van experts – collega-wetenschappers – is daarvoor volledig bepalend. Het is aan de dataproducent om voldoende informatie aan te leveren zodat collegawetenschappers zich een oordeel kunnen vormen over de onderzoeksgegevens. Het is de taak van EASY om ervoor te zorgen dat op een betrouwbare wijze aan digitaal onderzoeksmateriaal gerefereerd kan worden. Dit betekent dat een eenmaal gedeponeerde dataset niet meer verwijderd kan worden. Zelfs niet als er latere versies van het databestand komen, die beter en uitgebreider zijn of als blijkt dat de eerste versie fouten bevatte. Het is van belang de oudere versies te bewaren aangezien er altijd al door anderen naar verwezen kan zijn in een publicatie. Dit is te vergelijken met het wetenschappelijke belang van het bewaren van alle gewijzigde herdrukken van een boek. Het systeem van de Persistent Identifiers maakt het mogelijk om alle versies, dus óók de oudere, duurzaam te bewaren en refereerbaar te houden. Alleen om zwaarwegende redenen (inbreuk op andermans copyright, fraude) kan een eenmaal gedeponeerde dataset door DANS verwijderd worden.

# <span id="page-12-0"></span>3. Juridische aspecten van deponeren en gebruiken van data

Het is belangrijk dat er goede afspraken gemaakt worden wanneer u uw onderzoeksdata bij DANS of een andere *Trusted Digital Repository* deponeert. DANS sluit daarom bij elke deponering een licentieovereenkomst af met de deponeerder. In deze overeenkomst zijn de principes van *Open Access* en de *Nederlandse Gedragscode Wetenschapsbeoefening VSNU*2 verwerkt. De gedragscode is gericht op de individuele wetenschappelijke onderzoeker en hanteert vijf kernbegrippen: zorgvuldigheid, betrouwbaarheid, controleerbaarheid, onpartijdigheid en onafhankelijkheid. Wetenschappers kunnen op deze code van gewenst gedrag aangesproken worden.

Daarnaast gelden er voorwaarden voor het gebruik van de data. Deze zijn opgenomen in de *Algemene gebruiksvoorwaarden van DANS*. Uitgangspunt hiervoor zijn onder andere de Nederlandse en Europese wetgeving<sup>3</sup> en gedragsrichtlijnen voor het gebruik van wetenschappelijke data.

Alle overeenkomsten zijn zoveel mogelijk opgesteld in de geest van de principes van de Open Access beweging zoals deze de afgelopen jaren zijn vastgelegd in onder andere de *Verklaring van Berlijn.* Dit betekent dat onderzoeksdata én publicaties zoveel mogelijk zonder beperkingen via Internet aan iedereen vrij beschikbaar worden gesteld. In lijn met het beleid van de Nederlandse universiteiten, NWO en de KNAW wil DANS zoveel mogelijk bevorderen. DANS sluit ook zoveel mogelijk aan bij de *Creative Commons4* licenties. De verwachting is dat deze licenties in de nabije toekomst voor databestanden nader worden uitgewerkt.

In dit hoofdstuk wordt in hoofdlijnen op deze wetten en gedragslijnen ingegaan en wordt aangegeven hoe deze verwerkt zijn in de overeenkomsten van DANS.

Zoals eerder gezegd, is het deponeren en raadplegen van bestanden via Internet een terrein dat nog sterk in ontwikkeling is. Dit geldt ook voor de juridische kant daarvan. Tussentijdse wijzigingen in de verschillende overeenkomsten zijn daarom mogelijk. Dat gebeurt echter nooit met terugwerkende kracht. De afgesloten overeenkomst blijft altijd geldig, tenzij u met DANS latere wijzigingen overeenkomt.

<sup>2</sup> Nederlandse Gedragscode Wetenschapsbeoefening VSNU: http://www.vsnu.nl/Universiteiten/Publicaties.htm

<sup>3</sup> Voor meer informatie: http://www.surffoundation.nl/download/Open%20Access.pdf

<sup>4</sup> Voor meer informatie: http://creativecommons.nl/meer-weten/

### <span id="page-13-0"></span>**3.1 Van wie is de dataset?**

Het is misschien niet altijd duidelijk van wie de data nu eigenlijk zijn en wie bevoegd is om de licentieovereenkomst met DANS te ondertekenen. DANS gaat de licentieovereenkomst aan met de *rechthebbende* tot de dataset. De rechthebbende kan een persoon of organisatie zijn. Om duidelijk te maken wat onder het begrip 'de rechthebbende' wordt verstaan, volgt hierna een korte toelichting.

Een dataset (of in juridische termen een databank) kan auteursrechtelijk beschermd zijn. Dit is het geval wanneer op (delen van) de dataset auteursrechten berusten. Deze rechten kunnen van de deponeerder zelf zijn, maar ook van anderen. Zo kunnen bijvoorbeeld teksten of foto's van anderen in de data opgenomen zijn. In ieder geval is degene die de auteursrechten bezit de rechthebbende tot de dataset. Zie over de *Auteurswet* ook paragraaf 3.4.

Een aanvulling op de *Auteurswet* is de *Databankenwet*. Onder een databank (of een dataset) wordt verstaan: *een originele creatie met gegevens die door de onderzoeker zo geordend en/of gecombineerd en/of bewerkt zijn dat er sprake is geweest van een substantiële investering in tijd, geld of menskracht*. Met andere woorden wanneer op basis van bestaande gegevens een nieuwe dataset is gemaakt. De hiervoor gebruikte gegevens zelf kunnen afzonderlijk auteursrechtelijk beschermd zijn, maar het kan ook voorkomen dat er geen auteursrechten op rusten, zoals bij overheidsgegevens afkomstig uit openbare archieven. In ieder geval is, los van de vraag welke rechten berusten op de gegevens zelf, volgens de *Databankenwet* 'de producent' van de databank *als geheel* de rechthebbende. De producent is immers degene die het risico heeft gedragen van de voor de databank gemaakte 'substantiële' investering.

Indien de depotgever niet de rechthebbende is tot de dataset (volgens de *Auteurswet* of de *Databankenwet*) dient de dataset namens en met toestemming van de rechthebbende te worden gedeponeerd.

Wanneer u data bij DANS deponeert is het belangrijkste dat DANS er van uit gaat dat u daartoe gerechtigd bent, met andere woorden dat u de rechthebbende bent. Dit betekent dat op de door u gedeponeerde dataset of op delen daarvan geen auteursrechten (copyright) van anderen berusten. Dit laatste kan zich bijvoorbeeld voordoen wanneer zich in uw dataset een digitale foto of kaart bevindt waarvan het copyright elders berust. DANS is niet aansprakelijk voor eventuele hieruit voortvloeiende juridische acties of schade; u blijft daar zelf verantwoordelijk voor. Om moeilijkheden te voorkomen verzoekt DANS u van te voren contact op te nemen met eventuele rechthebbenden, wanneer u zelf niet over het copyright beschikt van uw dataset.

# <span id="page-14-0"></span>**3.2 Licentieovereenkomst en toegang tot uw dataset**

Wanneer u uw databestand bij DANS deponeert, verleent u DANS een licentie. Door deze licentie krijgt DANS het recht om de dataset op te nemen in het data-archief én deze aan anderen onder bepaalde voorwaarden ter beschikking te stellen.

De licentie die u afsluit met DANS is 'niet-exclusief'. Dit houdt in dat u, als eigenaar van de data, alle vrijheid houdt om deze ook elders te deponeren en/of toegankelijk te stellen. DANS wordt nooit de eigenaar van de data: u verstrekt alleen een kopie van uw data of databank aan DANS. Belangrijk is ook dat u geen afstand doet van auteursrechten. Kortom u blijft de eigenaar en u behoudt het copyright.

De belangrijkste bepaling van de overeenkomst is wie toegang tot uw gedeponeerde dataset krijgt. Dat kunt u zelf bepalen. Volgens de principes van de *Open Access* beweging dienen onderzoeksdata zo vrij mogelijk ter beschikking te worden gesteld. Het kan nodig zijn de toegang te beperken. In EASY zijn daarvoor verschillende toegangscategorieën gecreëerd. Naast deze categorieën is er de mogelijkheid tot een embargo van maximaal twee jaar.

De toegangscategorieën zijn:

**Open Access:** onbeperkte toegang tot de data voor iedereen, dat wil zeggen alle geregistreerde gebruikers van EASY.

**Restricted Access:** beperkte toegang tot de data. Hierbij beperkt u de toegang tot uw onderzoeksdata. Dat kan in principe op twee manieren:

- • u geeft zelf iedere keer als daar om gevraagd wordt toestemming tot gebruik van de data aan een individuele onderzoeker die daarom vraagt (per e-mail)
- • u geeft in één keer van te voren toestemming tot gebruik aan een nauwkeurig omschreven groep gebruikers (op dit moment is dit alleen mogelijk voor de groep van beroepsarcheologen).

**Other Access:** geen toegang tot de data via EASY. Dit is een speciale toegangscategorie bestemd voor data die door DANS uitsluitend gearchiveerd worden. De data worden niet via EASY maar op een andere wijze ter beschikking gesteld.

Daarnaast geldt de categorie *Other Access* ook voor data die niet bij DANS worden gearchiveerd, maar waarnaar in EASY wel een verwijzing wordt opgenomen.

Kiest u voor de optie *Restricted Access* dan is dit in principe voor onbepaalde tijd. Het is altijd mogelijk dit te veranderen naar *Open Access*. Na een aantal jaren kunnen de redenen om bestanden voorlopig beperkt of in ieder geval gecontroleerd toegankelijk te houden mogelijk vervallen zijn. DANS kan u na enige tijd ook zelf hiervoor benaderen.

<span id="page-15-0"></span>Welke van de toegangscategorieën u ook kiest, u heeft altijd de mogelijkheid tot het opleggen van een tijdelijk embargo. Dit betekent dat voor een periode van maximaal twee jaar niemand toegang krijgt tot de data. Bijvoorbeeld omdat u in deze tijd een op de data gebaseerd artikel wilt publiceren. De periode van twee jaar is niet verlengbaar. Zodra het embargo is verstreken, wordt de door u aangegeven toegangscategorie van kracht.

Een andere bepaling uit deze overeenkomst is dat na het overlijden van de depotgever, het opheffen of het beëindigen van de organisatie van de depotgever, de toegangscategorie *Restricted Access* kan vervallen en automatisch overgaan in de categorie *Open Access*. Voor privacygevoelige data geldt dit niet.

Daarnaast zal DANS de door u gedeponeerde dataset(s) duurzaam archiveren, dat wil zeggen voor de lange termijn leesbaar en toegankelijk houden. Indien het echter, om technische of financiële redenen niet meer mogelijk is de data in het oorspronkelijke software formaat te bewaren, dan mag DANS de vorm en/of de functionaliteit van de dataset wijzigen. Ten slotte kan een eenmaal gedeponeerde dataset niet meer verwijderd worden, zelfs indien blijkt dat uw dataset fouten bevat. Dit is vooral van belang wanneer door anderen naar uw dataset is verwezen in een publicatie. Het is wel altijd mogelijk nieuwe, bijgewerkte, versies van een dataset te deponeren. Alleen bij zwaarwegende redenen kan een dataset door DANS verwijderd worden. Voor de overige bepalingen wordt verwezen naar de overeenkomst.

### **3.3 Gebruiksvoorwaarden DANS en hergebruik van data**

Iedere gebruiker van EASY dient zich eenmalig te registreren om data uit EASY te kunnen downloaden. Geregistreerde gebruikers hebben direct toegang tot alle datasets. Voor toegang tot de datasets die onder *Restricted Access* zijn gedeponeerd, moet uiteraard eerst toegang worden verleend.

De metadata zijn altijd vrij toegankelijk via EASY. Dit impliceert dat de door u geleverde metadata geen privacygevoelige persoonsgegevens mogen bevatten.

Gaat u als gebruiker akkoord met de algemene gebruiksvoorwaarden, dan zal een deel van uw gegevens (naam, organisatie en functie) worden weergegeven bij iedere dataset die wordt gedownload, tenzij u heeft aangegeven hiertegen bezwaar te hebben. In het *DANS privacyreglement*, beschikbaar via de website van DANS, wordt beschreven hoe DANS persoonsgegevens verwerkt. Het is mogelijk dat DANS uw registratiegegevens gebruikt voor een intern DANS gebruikersonderzoek.

DANS vraagt de gebruiker van EASY zich te houden aan de regels die in wetenschappelijk onderzoek gebruikelijk zijn bij het hanteren van onderzoeksmateriaal. Daarbij spelen de principes van de *Nederlandse Gedragscode Wetenschapsbeoefening VSNU* een belangrijke rol. Daarnaast stelt DANS voor gebruikers van datasets met persoonsgegevens een werkwijze volgens de *Gedragscode voor gebruik van persoonsgegevens in wetenschappelijk onderzoek VSNU* <sup>5</sup> verplicht. Deze code is een uitwerking van de *Wet Bescherming Persoonsgegevens.* Medewerkers van Nederlandse universiteiten, NWO- en KNAW-instituten zijn gehouden volgens deze gedragscode te werken. Er is een klachtenprocedure met eventuele sancties voor onderzoekers die zich niet aan deze gedragslijn houden.

In de gebruiksvoorwaarden van DANS zijn de regels voor het gebruik van data concreet uitgewerkt. Het gaat daarbij vooral om de volgende elementen:

### *Persoonlijk gebruik*

Een datagebruiker mag de dataset alleen voor persoonlijk gebruik downloaden. De datagebruiker mag de datasets, of substantiële delen daarvan, niet voor andere doelen kopiëren. Er mag nooit commercieel gebruik worden gemaakt van de dataset, zoals door deze te verkopen. Het copyright van derden moet altijd gerespecteerd worden.

### *Bibliografische referentie van de dataset*

Wanneer in publicaties gebruik gemaakt wordt van datasets in EASY moet daar met een goede bibliografische referentie naar verwezen worden. Dit is onderdeel van de normale citeerplicht in (wetenschappelijk) onderzoek. U wordt ook verzocht de Persistent Identifier aan te geven. De Persistent Identifier wordt door EASY automatisch aan elke dataset toegekend. De Persistent Identifier kunt u vinden in het scherm 'Full Description' van de beschrijving van de dataset. Een verwijzing dient u als volgt weer te geven:

*Dataset gedeponeerd bij DANS (www.dans.knaw.nl),* creator, titel (datum creatie), Persistent Identifier.

**Voorbeeld:** Dataset gedeponeerd bij DANS (www.dans.knaw.nl), C. Lesger, The housing market in Amsterdam, 1550-1850 (1980-1985). Persistent identifier; urn:nbn:nl:ui:13-9g3-4x7

### *Publicaties gebaseerd op de dataset*

DANS verzoekt elke gebruiker om alle publicaties (officieel, grijs of in welke vorm ook) waarbij gebruik gemaakt is van datasets in EASY, bekend te maken. Dit kan door een e-mail te sturen naar info@dans.knaw.nl waarin u de publicatie noemt en de gegevens van de dataset waarvan gebruik gemaakt is. DANS zal dan voor een juiste verwijzing zorgen. Eventueel kunt u ook nog de link vermelden indien de publicaties ook op het Internet raadpleegbaar zijn.

<sup>5</sup> Gedragscode voor gebruik van persoonsgegevens in wetenschappelijk onderzoek VSNU: [http://www.knaw.nl/nieuws/pers\\_pdf/Gedragscode.pdf](http://www.knaw.nl/nieuws/pers_pdf/Gedragscode.pdf)

#### <span id="page-17-0"></span>*Nieuwe versie*

Een andere voorwaarde is dat gebruikers wijzigingen in een reeds eerder gedeponeerde dataset aan DANS dienen door te geven. DANS zal deze wijziging vervolgens in EASY documenteren, met inachtneming van hetgeen daarover in de vorige paragraaf is gezegd.

### *Persoonsgegevens*

Voor datasets met persoonsgegevens volgens d*e Wet Bescherming Persoonsgegevens* (WBP) gelden speciale beperkingen. Deze data zijn in de praktijk daarom niet via EASY raadpleegbaar. Deze categorie data kan niet via Internet, maar wel onder strikte voorwaarden voor wetenschappelijk onderzoek ter beschikking worden gesteld. Bij het schrijven van deze gids moet voor deze laatste mogelijkheid nog een faciliteit worden ontwikkeld. De gebruiker heeft altijd de plicht om de vertrouwelijkheid van data te waarborgen, óók wanneer eventuele koppeling van op zichzelf anonieme gegevens zou kunnen leiden tot identificatie van personen.

# **3.4 Auteursrechten en publicaties**

De *Auteurswet* stamt uit 1912 en biedt bescherming tegen ongeoorloofde exploitatie door daartoe niet bevoegde anderen. De wet is in 2004 zodanig aangepast dat bekendmaking langs elektronische weg ook als openbaarmaking gezien wordt en het kopiëren van digitale bestanden als verveelvoudiging wordt gezien. Als een dataset niet auteursrechtelijk is beschermd, kan deze wel onder de reikwijdte van de *Databankenwet* vallen (zie 3.1). Deze wet biedt eenzelfde soort bescherming als de *Auteurswet*.

Het auteursrecht van een werk (artikel, publicatie, boek etc.) berust bij de maker van het werk, degene 'naar wiens ontwerp en onder wiens leiding en toezicht het werk tot stand is gebracht'. Het auteursrecht bevat twee soorten aspecten:

- *• Het exploitatierecht:* dit is het exclusieve recht van de maker om het werk openbaar te maken en te verveelvoudigen, met andere woorden naar buiten te brengen en te kopiëren en te (laten) drukken. Het exploitatierecht kan worden overgedragen of in licentie worden gegeven aan een persoon of organisatie. Het overdragen van het copyright door een auteur aan een uitgeverij is een veel voorkomend voorbeeld. Dit gebeurt meestal op basis van exclusiviteit. Het werk mag dan niet meer op andere wijze verspreid worden.
- *• Het persoonlijkheidsrecht*: dit is nauw verbonden aan de maker persoonlijk en kan niet worden overgedragen. Het geeft de maker het recht op vermelding van naam en titel en om ingrijpende wijzigingen of verminkingen van zijn werk tegen te houden.

<span id="page-18-0"></span>Een auteursrechthebbende draagt de rechten niet over, er is sprake van een nietexclusieve licentie van DANS. Er wordt toestemming verleend om bepaalde activiteiten uit te voeren zoals het archiveren en beschikbaar stellen van de bestanden. Het copyright blijft in handen van de deponeerder.

In het e-depot Nederlandse archeologie, dat deel uitmaakt van EASY, worden ook publicaties opgenomen. Afhankelijk van wat daarover in de schriftelijke afspraken tussen de auteur en de opdrachtgever is vastgelegd, mogen deze publicaties ook via elektronische weg verspreid worden. Op basis van de *Auteurswet* is het mogelijk om deze informatie voor wetenschappelijk onderzoek en onderwijs te ontsluiten, zelfs als het copyright volledig zou zijn overgedragen aan een uitgever. In dit geval mag dat dan alleen binnen de groep van Nederlandse archeologen, en uitsluitend voor eigen gebruik, studie of onderzoek.

Voor rapporten die in opdracht van andere instanties zijn geschreven (gemeenten bijvoorbeeld) geldt dat de maker in principe ook degene is die de auteursrechten daarover bezit. Als de maker bij een onderzoeksbureau in dienst is, beschikt deze werkgever als regel over de auteursrechten. Voor de meeste universiteiten geldt dit niet. Een opdrachtgever zoals een gemeente bezit in principe niet de auteursrechten, tenzij dat in het onderzoekscontract schriftelijk is vastgelegd. Het is aan te bevelen om met een opdrachtgever afspraken te maken over het auteursrecht. Daarin kan worden opgenomen dat de opdrachtgever ook of uitsluitend het recht op publicatie heeft of dat er een geheimhoudingsplicht bestaat voor de opdrachtnemer.

# **3.5 Privacygevoelige data**

Het kan voorkomen dat in een dataset, bijvoorbeeld van een sociaal wetenschappelijk onderzoek, persoonsgegevens zijn verwerkt: gegevens betreffende geïdentificeerde of identificeerbare natuurlijke levende personen. Deze data mogen volgens de *Wet Bescherming Persoonsgegevens* (WBP) uitsluitend voor 'wetenschappelijk, statistisch of historisch onderzoek' gebruikt worden. Dat betekent dat ze alleen door wetenschappers onder bepaalde voorwaarden gebruikt kunnen worden. Dergelijke datasets kunnen in ieder geval niet vrij via het Internet beschikbaar gemaakt worden. Als de bestanden van een dataset geanonimiseerd zijn, gelden deze beperkingen niet.

De wet kent verschillende typen persoonsgegevens waarvoor strengere en minder strengere regimes ten aanzien van de verwerking gelden. *Bijzondere persoonsgegevens* zijn volgens de WBP gegevens over bijvoorbeeld de seksuele geaardheid, gezondheid, geloof, ras, etc. Voor verwerking van dergelijke gegevens gelden strengere regels dan voor de verwerking van gegevens als naam, adres en woonplaats.

<span id="page-19-0"></span>De wet beperkt zich tot *levende* personen. Dit betekent dat persoonsgegevens van overleden personen niet (meer) onder de invloedssfeer van de WBP vallen. Dit is met name relevant voor *historische* databestanden met gegevens over personen die ruim vóór de twintigste eeuw zijn geboren. Het wil echter niet zeggen dat alle informatie met betrekking tot overleden personen vrij via Internet beschikbaar gemaakt mag worden. Bij het gebruik van de persoonsgegevens van overleden personen geldt dat:

- • zorgvuldig met deze gegevens moet worden omgegaan;
- • de privacy van nog levende nabestaanden in acht genomen moet worden;
- • uitermate terughoudend moet worden omgegaan met medische gegevens; (het medische beroepsgeheim blijft namelijk ook na de dood van kracht).

Voor historisch onderzoek is van belang dat wanneer een dataset informatie over overleden personen bevat, de toegang daartoe in principe gelijk moet zijn aan die van het archief waar de gegevens uit komen. Beperkingen van de openbaarheid die opgelegd zijn door een archief of vergelijkbare instelling moeten altijd gerespecteerd worden bij de deponering in EASY (zie 3.2). Dat geldt uiteraard ook voor auteurs- of andere rechten.

# **3.6 Data met beeld en geluid**

Bij data met beeld is het portretrecht van toepassing; dat heeft betrekking op het herkenbaar afbeelden van personen. Daarnaast kunnen beeld- en geluidsopnamen privacygevoelige gegevens bevatten, bijvoorbeeld in interviews, zoals afgenomen in het kader van 'oral history'-projecten. Deze gegevens kunnen voorkomen in zowel de audio-files, de beeldbestanden en in de transcripties. Bestanden die dit soort gegevens bevatten mogen uitsluitend na toestemming van de betrokkene (de geïnterviewde) ter beschikking worden gesteld. Als er geen toestemming is, mogen ze alleen worden geraadpleegd als er geen inbreuk wordt gemaakt op de persoonlijke levenssfeer. In de praktijk zal dat neerkomen op het volledig anonimiseren van de interviews, zoals het vervangen van namen en andere identificerende gegevens door 'piepjes'.

Belangrijk is dat de betrokkene expliciet toestemming geeft voor het openbaar maken van het interview. Dit kan door het opstellen van een verklaring. Deze verklaring kunt u tegelijk met de data deponeren. Ontbreekt deze verklaring, dan is het voor DANS niet mogelijk om het interview aan wie dan ook openbaar te maken. Bij de verklaring moet op het volgende gelet worden:

- • Er moet duidelijk in zijn aangegeven welke persoonsgegevens exact openbaar gemaakt zullen worden. Wanneer in een interview *bijzondere* persoonsgegevens (zie 3.5) aan de orde komen moet de geïnterviewde *uitdrukkelijk* toestemming geven voor de verwerking van zijn/haar persoonsgegevens.
- • Ook is het belangrijk dat de betrokkene in deze verklaring aangeeft dat hij of zij geen beroep zal doen op zijn of haar portretrecht wanneer de betrokkene herkenbaar wordt afgebeeld. Ook voor openbaarmaking van het portret van de geïnterviewde moet namelijk uitdrukkelijk toestemming worden gegeven.

# <span id="page-20-0"></span>4. Bestandsformaten

# **4.1 Preferred formats**

In principe kunnen alle bestandsformaten bij DANS worden gedeponeerd. Op technische gronden kan DANS echter niet garanderen dat alle typen bestanden geaccepteerd kunnen worden. Dit heeft alles te maken met duurzame archivering. Met duurzaamheid wordt bedoeld dat de bruikbaarheid van gedeponeerde bestanden voor de lange termijn gegarandeerd kan worden. Hiervoor heeft DANS een aantal *preferred formats* vastgesteld.

Wordt een bestand in dit formaat aangeleverd, zorgt DANS ervoor dat dit ook in de toekomst bruikbaar zal blijven. Dit door het tijdig om zetten naar een werkbaar formaat of versie. Het is dus aan te raden om de data in een preferred format aan te leveren. Het is altijd mogelijk DANS te vragen om hulp bij het omzetten naar een preferred format.

Indien een bestand in een ander bestandsformaat gedeponeerd, wordt dit uiteraard goed bewaard. DANS kan echter niet garanderen dat deze op termijn nog leesbaar kunnen zijn.

Hieronder volgt een overzicht van de preferred formats en geaccepteerde bestandsformaten zoals is vastgesteld per januari 2009. Heeft u vragen hierover dan kunt u altijd contact opnemen een medewerker van DANS of een e-mail sturen naar: info@ dans.knaw.nl. Wij zullen ons uiterste best doen u hierbij zo goed mogelijk te helpen. Dit beleid wordt door DANS steeds aangepast aan de nieuwste technische ontwikkelingen. Voor de meest actuele stand van zaken wordt daarom verwezen naar de Help/Support pagina op de website van DANS.

# **4.2 Overzicht van de preferred formats**

### **Tekstverwerkingsprogramma's**

### *Preferred formats:*

- • pdf/A
- • Open Document Format, voor tekstverwerking: .ODT

#### *Geaccepteerde formaten:*

- • RTF
- • Postscript
- • Word
- • WordPerfect, vanaf versie 4.2

# <span id="page-21-0"></span>**Spreadsheets**

# *Preferred formats:*

- • Open Document Format, voor spreadsheets: .ODS
- • pdf/A

### *Geaccepteerde formaten:*

- • MS Excel
- • Lotus 1-2-3
- • Quattro Pro
- • Delimited text files (fixed format of comma/pipe/tab delimited met dubbele aanhalingstekens rond de "textual values") met beschrijving van de velden en een codeboek.

### **Statistische bestanden**

### *Preferred formats:*

- • SPSS portable files
- • SAS transport files
- • STATA transport files

### **Beeldmateriaal**

### *Preferred formats:*

- • Tiff
- • JPG (bij voorkeur 100% kwaliteit)

### **Databases**

### *Preferred format:*

• ANSI SQL

### *Geaccepteerde formaten:*

- MS Access 95 en hoger
- dBase III+ en hoger
- • DataPerfect
- • Filemaker Pro 3.0 en hoger
- • Paradox
- • Delimited text (fixed format of comma/pipe/tab delimited, met dubbele quotes rond de "textual values") met een datadictionary – een beschrijving van de database-struktuur (tabellen, velden, datatypes, keys en relaties) – en een codeboek, waarin de waarden van codes of afkortingen worden vastgelegd.

### <span id="page-22-0"></span>**Platte tekst**

### *Preferred format:*

• UNICODE met Byte Order Mark (UTF-8, UTF-16 of UTF-32)

### *Geaccepteerde formaten:*

- • ASCII (7 bit)
- • ISO 8859 character sets
- • MS-DOS codepages
- MS-Windows codepages
- • Apple codepages

Let op: In platte tekstbestanden kunnen speciale leestekens (diacritische tekens) worden gebruikt, maar het kunnen (terug)lezen daarvan is sterk afhankelijk van de gekozen en gedocumenteerde charactersets (ASCII, unicode) en codepages.

### **Mark-up**

### *Geaccepteerde formaten:*

- • XML (inclusief XHTML) met DTD of schema
- • SGML (inclusief HTML) met DTD

# **Cartografische gegevens (CAD)**

Vectortekeningen, waarvan de positie van de cartografisch objecten in een betekenisvol (geografisch) coördinaatstelsel is vastgelegd.

# *Preferred format:*

• AutoCAD (incl. Lite versies); SVG

### **Geographic information system (GIS)**

Vectortekeningen, waarin naast de geografische posititie, tevens inhoudelijke kenmerken (attributen) aan het cartografische object gekoppeld zijn. GIS-gegevens bestaan, naast de cartografische (vector)elementen, ook uit (platte) tabelinformatie, waarvoor een datadictionary nodig is om de inhoud te kunnen begrijpen en hergebruiken.

### *Preferred format:*

• Mapinfo Mid/Mif (export formaat van MapInfo)

### *Geaccepteerde formaten:*

- ArcView
- • ArcGIS
- • GML
- • Grass
- • Idrisi
- • Surfer

# **Bestanden met audio en video (fragmenten)**

# *Preferred formats:*

- • Audio: MP3 (256 kbps), WAV, AIFF
- • Video: MPEG-2, MPEG-4 AVC/H264, lossless AVI, QuickTime DV

# <span id="page-24-0"></span>5. Deponeren van een dataset

In EASY kunt u sociaal-wetenschappelijke datasets deponeren ongeacht het onderwerp, de periode, de regio, de bron van studie of de gebruikte software. Ook kunnen alle soorten digitale gegevens worden opgeslagen: tekst, cijfermateriaal (gecodeerd of ongecodeerd), beeldmateriaal, geluid en alle mogelijke combinaties in de vorm van multimedia.

Omdat hergebruik ook op de langere termijn mogelijk moet zijn, gelden in het geval van sociaal-wetenschappelijke surveydata de richtlijnen zoals in de volgende paragrafen uiteengezet.

# **5.1 Documentatie bij een sociaal-wetenschappelijke dataset**

Het is alleen mogelijk om datasets duurzaam te archiveren en voor hergebruik beschikbaar te stellen als er voldoende documentatie beschikbaar is. Niet alleen de datafiles, maar ook de bijbehorende documentatiefiles moeten daarom bij deponeren worden overgedragen. Wat daaronder wordt verstaan en hoe ze aangeleverd moeten worden, wordt hieronder beschreven.

### *5.1.1 Datafiles*

U wordt verzocht alle datafiles van het betreffende onderzoek te deponeren. Gaat het om meer datafiles per onderzoek dan vragen wij u een filelist mee te leveren. Deze filelist omvat een overzicht van de namen van de files en een beschrijving van de inhoud ervan.

### Formaat

Voor kwantitatieve surveydata geeft DANS de voorkeur aan de volgende dataformaten: SPSS portable files, SAS transport files of STATA export files. Die voorkeur houdt in dat wanneer de data in deze formaten worden gedeponeerd, DANS daarvan het duurzame gebruik kan garanderen. Meer informatie over die garantie treft u in hoofdstuk 4. Daar vindt u ook informatie over het deponeren van andersoortige data.

#### **Labels**

De files dienen volledige en duidelijke variabele- en valuelabels te bevatten.

### Anonimisering

Om sociaal-wetenschappelijke data via EASY ter beschikking te stellen dienen databestanden volledig geanonimiseerd te worden aangeleverd.

Databestanden zijn geanonimiseerd als ze geen variabelen meer bevatten die kunnen leiden tot de identificatie van individuele respondenten. De volgende variabelen <span id="page-25-0"></span>dienen daarom, indien aanwezig, verwijderd te worden:

- • Naam van de respondent
- • Adresgegevens van de respondent
- • Telefoonnummer
- • SOFI-nummer/Burgerservicenummer

Een hercodering moet plaatsvinden voor de volgende variabelen:

- • Geboortedag (te hercoderen naar geboortejaar)
- Letters van de postcode (hercoderen naar 4 digits)

Een hercodering wordt aanbevolen voor:

• exacte namen van beroepen

Indien mogelijk draagt u zowel de oorspronkelijke file met de exacte beroepsnamen over als de file met de gehercodeerde beroepen. DANS stelt de oorspronkelijke file niet beschikbaar, tenzij op speciaal verzoek en na toestemming van de depositor. Op deze manier blijven de originele data beschikbaar voor specifieke analyse doeleinden (zie ook hoofdstuk 3 over privacy gevoelige data).

Op dit moment ontwikkelt DANS een faciliteit voor het opslaan en raadplegen van bestanden met privacygevoelige persoonsdata, dat zijn data die onder de *Wet Bescherming Persoonsgegevens* vallen en die alleen onder bepaalde voorwaarden voor strikt wetenschappelijk onderzoek gebruikt mogen worden (zie paragraaf 3.5). Voor het deponeren van dergelijke bestanden wordt u verzocht met DANS contact op te nemen.

# *5.1.2 Documentatiefiles*

U wordt verzocht alle documentatiefiles van het betreffende onderzoek te deponeren. Wij vragen u een filelist mee te leveren. Deze filelist omvat een overzicht van de namen van de files en een beschrijving van de inhoud.

Onder de documentatiefiles wordt verstaan:

- • de vragenlijst(en) of andere onderzoeksinstrumenten
- een beschrijving van de variabelen of een codeboek
- het onderzoekverslag met de beschrijving van:
	- de steekproeftrekking
	- beschrijving van de non-response
	- de methode van dataverzamelen
	- het veldwerkverslag
	- de wegingsvariabelen met een uitleg hierover (indien van toepassing)
	- de geconstrueerde en/of afgeleide variabelen met een uitleg hierover (indien van toepassing)

### Formaat

De documentatiefiles draagt u bij voorkeur over als een pdf, in een ASCII formaat of als een MS-Word bestand (zie ook hoofdstuk 4 'Bestandsformaten').

### <span id="page-26-0"></span>*5.1.3 Metadata*

Per dataset maakt u een korte beschrijving in EASY. Uw onderzoeksproject wordt hiermee vindbaar voor andere onderzoekers. EASY maakt gebruik van de Dublin Core metadata standaard. De metadata velden zijn verdeeld over vier schermen, die u na elkaar kunt invullen. De vier schermen zijn:

- 1. Required elements
- 2. Recommended elements
- 3. Additional elements
- 4. Overview and submitting

Uit efficiencyoverwegingen is besloten om het invullen van slechts acht metadatavelden verplicht te stellen. Voor speciale projecten worden soms meer velden verplicht gesteld. Alleen de in EASY met een \* aangegeven velden onder *Required elements* zijn verplicht om in te vullen. Wanneer u ook de velden onder *Recommended elements* en *Additional elements* invult, betekent dat een verrijking van de beschrijving van de dataset met als gevolg dat de dataset beter teruggevonden kan worden.

EASY is Engelstalig, om data ook voor onderzoekers uit het buitenland te ontsluiten. Bevat uw bestand Engelstalige documentatie, en zijn ook de labels van variabelen en values in het Engels dan vragen wij u de metadata ook in het Engels in te vullen. Is alle beschikbare documentatie alleen in het Nederlands beschikbaar dan kunt u de metadata in het Nederlands invullen.

# **5.2 Inloggen en registreren**

De URL van EASY is: http://easy.dans.knaw.nl/ Kies vervolgens op de EASY homepage voor de button **DEPOSIT DATASET!**

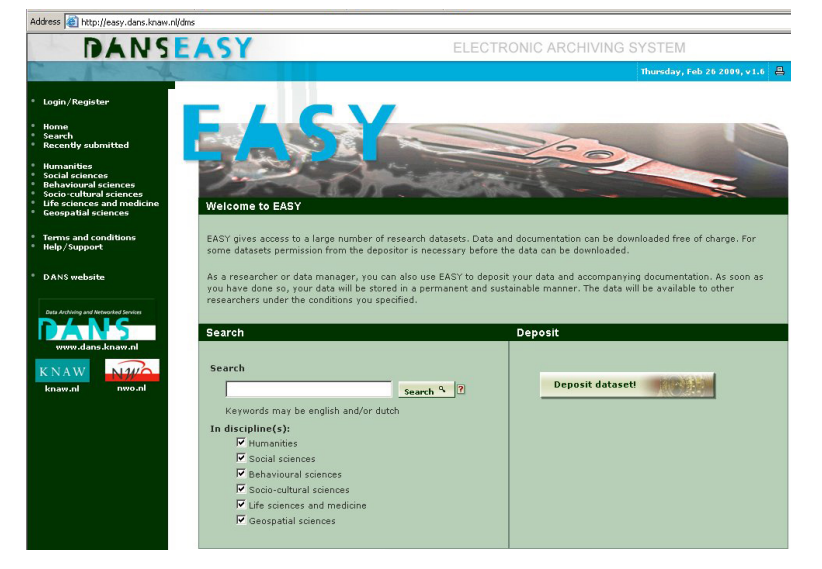

U wordt gevraagd een **username** en **password** in te vullen.

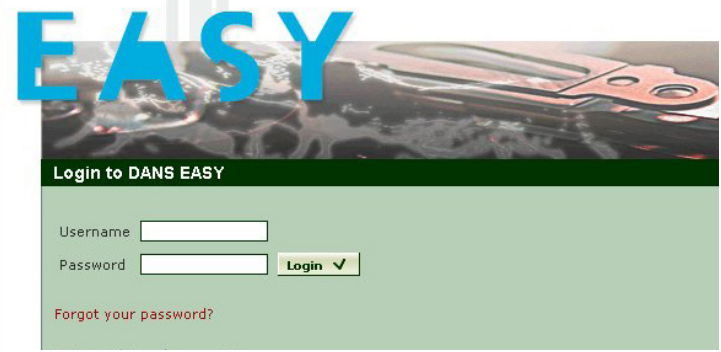

Beschikt u nog niet over die gegevens dan is het nodig om u eerst even te registreren via de button **REGISTER NOW**

<span id="page-28-0"></span>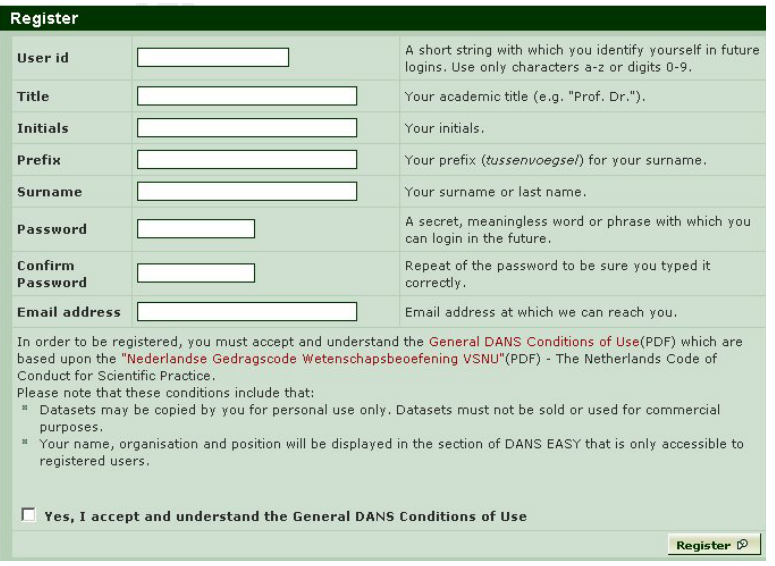

In het veld **User id** vult u een naam of combinatie van naam en cijfers in waarmee u altijd in EASY kunt inloggen. Aan uw **User id** is altijd een wachtwoord verbonden. Dit moet uiteraard goed beschermd worden, maar tevens moet er op gelet worden dat bij het doorgeven van het User id aan andere personen in de organisatie ook het wachtwoord meegegeven moet worden.

In de velden **Title** (optioneel), **Initials** (verplicht), **Prefix** (optioneel) en **Surname** (verplicht) vult u de naam in van de contactpersoon in uw organisatie die hiervoor in aanmerking komt.

Het opgegeven e-mailadres is behalve voor het afronden van de registratie ook van belang na het deponeren van de gegevens, vooral wanneer voor de toegangsoptie *Restricted Access* is gekozen. Elk verzoek tot het raadplegen van een dataset wordt naar het hier vermelde e-mail adres verstuurd. Het is dus noodzaak een zo stabiel mogelijk en blijvend e-mail adres in te vullen. Zeker wanneer een bestand gedeponeerd wordt door of namens een organisatie (vakgroep, instituut etc.) moet daarop gelet worden. Een e-mail aan dit adres gericht, moet bij voorkeur terecht komen bij een vaste contactpersoon of afdeling binnen de organisatie, waar men goed op de hoogte is en blijft van het onderzoeksproject. Overwogen kan worden ook nog de naam van de vaste contactpersoon of afdeling (bijvoorbeeld informatiedesk) hier te vermelden.

Nadat u zich akkoord heeft verklaard met de voorwaarden gebruikt u de button **REGISTER.**

Het systeem vraagt u vervolgens om terug te gaan naar de homepage van EASY via de aangegeven link: **Back to homepage**

U ontvangt na enkele minuten automatisch op het door u vermelde adres een e-mail bericht. Volgt u de instructies in die e-mail om de registratieprocedure af te ronden. Als u de hyperlink in de e-mail volgt, komt u in het volgende scherm om de persoonlijke informatie toe te voegen. Er is een aantal verplichte velden en een aantal optionele velden.

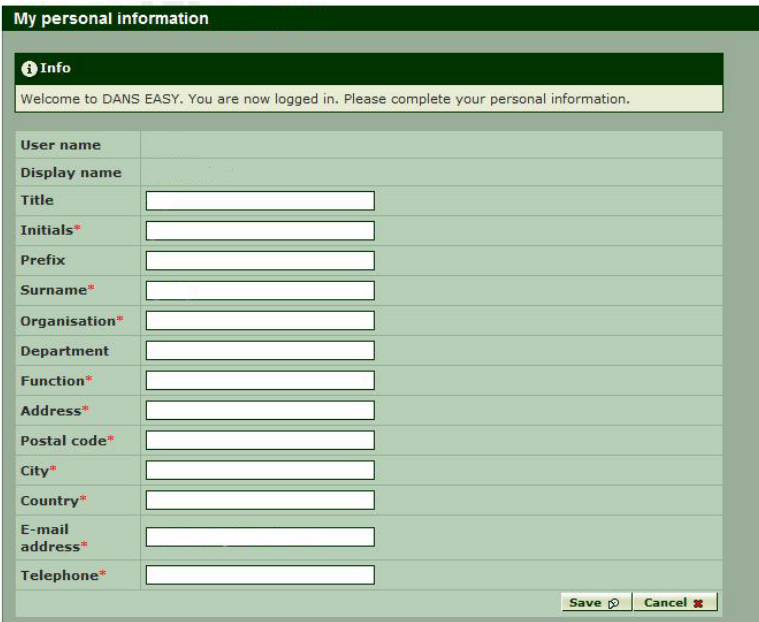

In het veld 'Display name' wordt de eerder door u ingevulde naam gezet.

Bij het veld **Organisation** is het van groot belang de goede naam van de organisatie als eigenaar van de bestanden van uw project te vermelden. In geval van een complexe organisatie, graag ook de naam van het onderdeel (bijvoorbeeld afdeling of vakgroep e.d.) vermelden.

De naam in het veld 'Display name', wordt bij de deponering automatisch in het metadata veld **Creator** geplaatst.

Vul uw persoonlijke gegevens zo compleet mogelijk aan en kies **Save**.

U bent nu volledig geregistreerd en ingelogd bij EASY en het bovenste deel van het linkermenu zal aangepast zijn aan de taken die u binnen EASY mag vervullen.

Naast de functie deponeren van een dataset (**Deposit Dataset**) zijn er een aantal andere opties waar u gebruik van kunt maken.

Het *item* van de menubalk dat in hoofdletters staat vermeldt, geeft aan waar u zich in EASY op dat moment bevindt.

#### Terzijde:

Elke volgende keer dat u een dataset wilt deponeren hoeft u alleen maar in te loggen, want de registratieprocedure hoeft slechts eenmaal uitgevoerd te worden.

Nu kan de feitelijke procedure voor het deponeren van een dataset beginnen.

# <span id="page-30-0"></span>**5.3 Deponeren van een dataset**

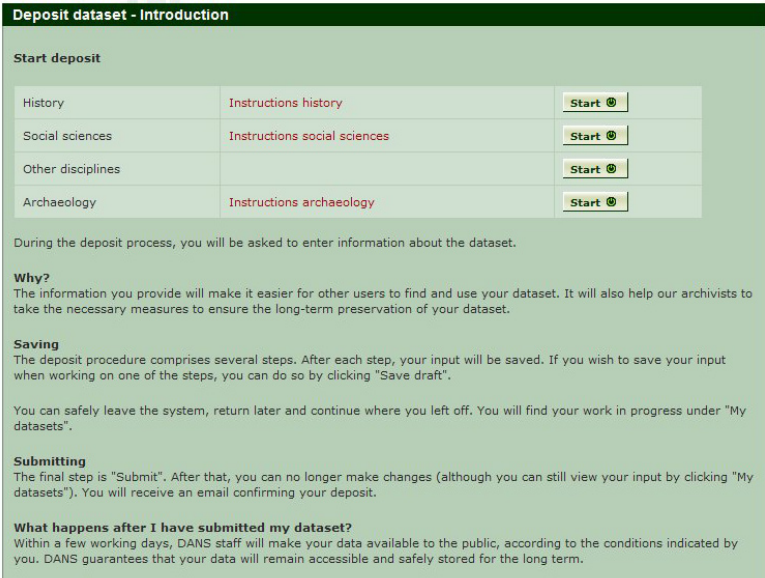

Voor het deponeren van een sociaal-wetenschappelijk databestand gebruikt u de button **START** achter **Social sciences.** De link **Instructions social sciences** bevat aanvullende informatie over de te uploaden data- en documentatie files. U kunt deze instructies doorlezen voordat u met het deponeren begint. Tijdens het deponeerproces vindt u ook de informatie per metadataveld achter het vraagteken. Nadat u op de **START** button heeft gedrukt treft u de volgende schermen.

- 1. Required elements
- 2. Recommended elements
- 3. Additional elements
- 4. Overview and submitting

# <span id="page-31-0"></span>**5.4 Vier metadataschermen**

# **Scherm 1: Required elements**

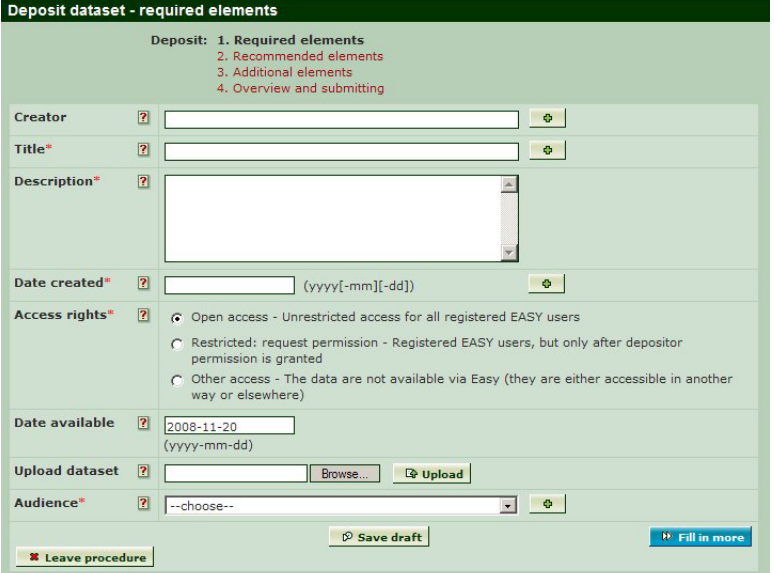

Via dit scherm wordt een begin gemaakt met het invoeren van de metadata.

Onder het **vraagteken** achter elk veld treft u een uitgebreide helpfunctie met daarin informatie over wat er in het veld ingevuld moet worden. Met behulp van de **+button** kunt u een extra veld voor hetzelfde item toevoegen.

In het onderstaande overzicht treft u de verplichte Dublin Core metadatavelden aan en een korte toelichting daarop.

### **[Creator]**

### **Verantwoordelijke voor de dataset**

Naam van de hoofdverantwoordelijke (persoon of organisatie) voor de inhoud van de dataset. Vaak zal het hier om de projectleider gaan. DANS gaat er vanuit dat de hier ingevulde persoon of organisatie de rechthebbende is tot de dataset.

Overige betrokkenen bij de totstandkoming van de bestanden kunnen bij het element 'Contributor(s)' worden toegevoegd. In dit veld staat automatisch de 'Display name', zoals ingevuld bij de registratie. Dit veld kan desgewenst aangepast worden.

#### **[Title] Titel**

Volledige titel die de dataset accuraat beschrijft, bij voorkeur met vermelding van periode en geografische aanduiding. Aanbevolen wordt zo dicht mogelijk bij de naam te blijven waaronder het onderzoek in publicaties bekend is.

# **[Description] Samenvatting**

Korte inhoudelijke beschrijving van doel en achtergrond van het onderzoek, de onderzoeksopzet, en de gebruikte dataverzamelingsmethode. Gedetailleerde beschrijvingen kunnen als een aparte file geupload worden.

# **[Date created] Verzamelperiode**

De periode waarin de dataverzameling plaats vond. Het veld 'temporal coverage' kan gebruikt worden voor het aangeven van de periode waarop de dataverzameling betrekking heeft.

# **[Access rights] Toegang tot de gedeponeerde data.**

De mogelijkheden zijn:

- • Open Access: onbeperkte toegang tot de data voor alle geregistreerde gebruikers
- • Restricted Access: beperkte toegang tot de data.
- • Other Access: geen toegang tot de data via EASY. Toekenning van deze categorie graag na overleg met DANS.

Wanneer u uw data onder de categorie Restricted Access onderbrengt, is het van groot belang dat u uw contactgegevens onder 'My personal information' actueel houdt. Op die manier blijft u bereikbaar voor degenen die toestemming vragen voor het gebruik van uw data.

# **[Data available]**

### **Datum waarop de data toegankelijk zijn**

Dit veld biedt u de mogelijkheid om een embargo op te leggen. Dit betekent dat voor een niet-verlengbare periode van maximaal twee jaar niemand toegang heeft tot de data. Daarna wordt het embargo opgeheven en gaat de toegang automatisch over in een van de bovengenoemde door u aangegeven categorieën.

### **[Upload dataset]**

### **Het uploaden van de bestanden**

Tijdens het uploaden wordt u op de hoogte gehouden van de voortgang van het deponeerproces. Bestanden tot 100 MB kunnen probleemloos geupload worden. Zijn de datasets meer dan 100 MB dan is het beter om eerst contact op te nemen met een medewerker van DANS.

Via de button **BROWSE** kunt u de te uploaden bestanden selecteren. Wij raden u aan van de te deponeren files 1 zipfile te maken. Het voordeel is dat u maar 1 file hoeft te selecteren. Het uploaden gaat bovendien sneller. Met de button **UPLOAD** worden de files ook daadwerkelijk aan EASY toegevoegd.

# **[Audience] Gebruikers**

Opgave van wetenschappelijke discipline en subdisciplines waarbinnen deze data gebruikt kunnen worden ten behoeve van secundaire analyses.

Onderaan het scherm van *1. Required elements* treft u nog de volgende buttons: **Leave procedure:** hiermee verlaat u het systeem en de niet bewaarde al ingevoerde gegevens zijn vervolgens niet meer op te vragen;

**Save draft:** de veranderingen op het scherm kunnen tussentijds worden opgeslagen; **Fill in more:** u gaat naar het volgende scherm waarbij de ingevoerde gegevens automatisch bewaard worden.

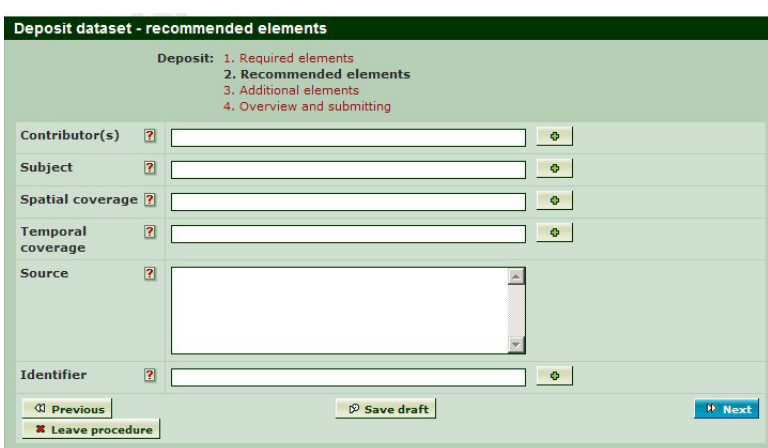

# <span id="page-34-0"></span>**Scherm 2: Recommended elements**

Dit scherm omvat een set van optioneel in te vullen metadata.

Onder het **vraagteken** achter elk veld treft u een uitgebreide helpfunctie met daarin informatie over wat er in het veld ingevuld dient te worden. Met behulp van de **+button** kunt u een extra veld voor hetzelfde item toevoegen.

In het onderstaande overzicht treft u de volgende set Dublin Core metadatavelden en een korte toelichting daarop.

# **[Contributor(s)] Contributor(s)**

Onderzoekers die een bijdrage leverden aan de totstandkoming van de dataset. De hoofdverantwoordelijken worden genoemd onder het veld 'creator'.

### **[Subject] Trefwoorden**

Trefwoorden die het onderwerp van het onderzoek aangeven. Aangeraden wordt de trefwoorden zowel in het Nederlands als het Engels in te voeren. Elk trefwoord voert u in een nieuw veld in.

# **[Spatial coverage] Geografisch gebied**

Geografisch gebied waarop de data betrekking hebben, zoals gemeente, plaats, streek, land. U kunt hier ook de geografische coördinaten van het gebied toevoegen.

### **[Temporal coverage] Tijdsperiode**

Periode waarop de data betrekking hebben, een jaar of een begin- en einddatum. De periode waarin de data verzameld werden kan worden aangegeven in het veld 'Date created'.

# **[Source]**

### **Bronnen**

Niet van toepassing op sociaal-wetenschappelijke databestanden.

### **[Identifier] Identifier**

EASY kent automatisch een *Persistent Identifier* toe aan uw dataset wanneer u de hele procedure van het deponeren hebt doorlopen. Het kan echter zijn dat uw dataset ook onder een of meer andere (persistent) identifiers bekend is, bijvoorbeeld omdat deze (ook) deel uitmaakt van een collectie van een andere instelling. Vermeld in dat geval:

- • de identifier
- • de naam van de instelling die de dataset beheert

Onderaan het scherm van *2. Recommended elements* treft u nog de volgende buttons aan:

**Leave procedure:** hiermee verlaat u het systeem en de niet bewaarde al ingevoerde gegevens zijn vervolgens niet meer op te vragen;

**Save draft:** de veranderingen op het scherm kunnen tussentijds opgeslagen worden; **Next:** u gaat naar het volgende scherm en de ingevoerde gegevens worden automatisch bewaard;

**Previous:** hiemee gaat u terug naar het vorige scherm.

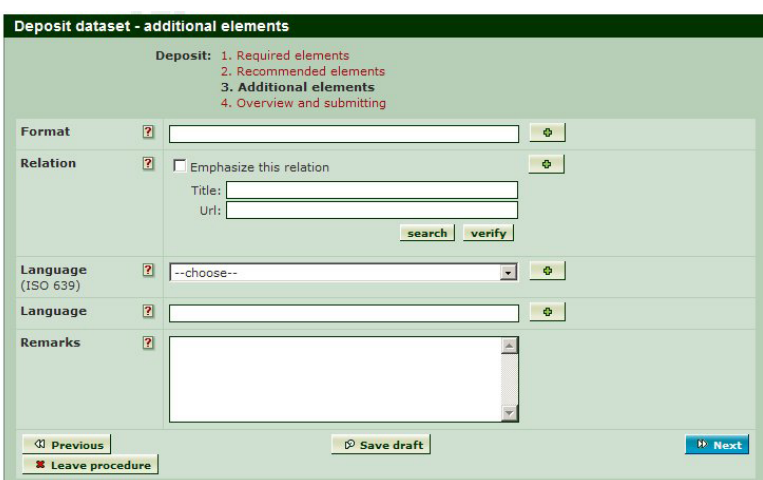

# <span id="page-36-0"></span>**Scherm 3: Additional elements**

Dit scherm omvat een volgende set van optioneel in te vullen metadata.

Via het **vraagteken** achter elk veld treft u online een uitgebreide helpfunctie met daarin informatie over wat er in het veld ingevuld dient te worden. Met behulp van de **+button** kunt u een extra veld voor hetzelfde item toevoegen.

In het onderstaande overzicht treft u de volgende set Dublin Core elementen en een korte toelichting daarop.

### **[Format] Formaat**

Bestandsformaten van de data- en documentatiefiles met versienummers. (zie ook hoofdstuk 4 Bestandsformaten).

# **[Relation] Gerelateerde informatie**

Zijn er publicaties, belangrijke (interne) verslagen of andere datasets die een relatie hebben met uw dataset? Voeg op deze plek de volledige titels toe en vermeld waar mogelijk het webadres. U kunt tevens een uitgebreide lijst van gerelateerde informatie als apart document uploaden bij 'Upload dataset' (scherm 1).

# **[Language]**

# **Taal**

Hier vult u de meest gebruikte taal of talen in die in de data gebruikt worden.

# **[Remarks] Opmerkingen**

Dit is een vrij invoerveld voor informatie over de dataset die nergens anders ondergebracht kan worden. Uitgebreide achtergrondinformatie kunt u als apart document uploaden bij 'Upload dataset' (scherm 1).

Onderaan het scherm van *3. Additional elements* treft u nog de volgende buttons: **Leave procedure:** hiermee verlaat u het systeem en de niet bewaarde al ingevoerde gegevens zijn vervolgens niet meer op te vragen;

**Save draft:** de veranderingen op het scherm worden tussentijds opgeslagen;

**Next:** u gaat naar het volgende scherm en de ingevoerde gegevens worden automatisch bewaard;

**Previous:** hiemee gaat u terug naar het vorige scherm.

# <span id="page-38-0"></span>**Scherm 4: Overview and submitting**

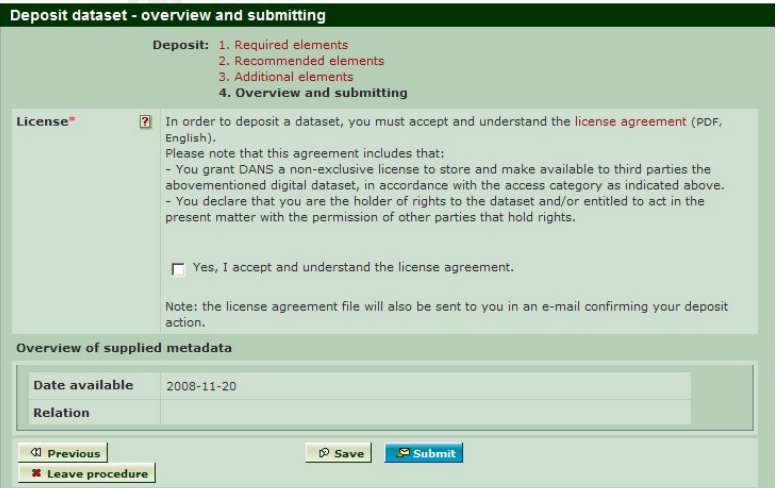

In dit scherm wordt u onder het kopje **License** gevraagd akkoord te gaan met de *DANS licence agreement*. Ook treft u in dit scherm een overzicht van de door u ingevulde metadata en een overzicht met de namen van de geuploade files.

Ten slotte kunt u met de button **SUBMIT** het deponeerproces afronden. Nadat u de button **SUBMIT** gebruikt heeft kunt u de dataset niet meer updaten of veranderen. Het systeem brengt u daarvan overigens op de hoogte.

Lukt het niet om meteen te submitten dan heeft u mogelijk een verplicht veld nog niet ingevuld. Het systeem geeft dan aan om welk veld het gaat. Heeft u dat vervolgens alsnog ingevuld dan kunt u opnieuw de **SUBMIT** button gebruiken.

Het is overigens mogelijk het deponeerproces op elk moment te onderbreken en er op een later tijdstip mee verder te gaan. U kunt de al ingevoerde gegevens later terugvinden in 'My deposited datasets'.

### Terzijde:

Wilt u achteraf nog iets aan de dataset veranderen, bijvoorbeeld een file toevoegen of een bepaald metadataveld wijzigen, dan kunt u altijd contact opnemen met een medewerker van DANS. Die kan de door u voorgestelde wijziging alsnog doorvoeren.

Na de definitieve afronding van het deponeerproces (**SUBMIT)** toont het systeem u een nieuw scherm: **Deposit Dataset – Thank you.** 

U treft daar onder meer de url van de gedeponeerde dataset en informatie over de toekenning van een Persistent Identifier aan uw databestand. Ook ontvangt u vrijwel meteen daarna nog een aparte e-mail met een bevestiging van ontvangst van de dataset. Hierbij is een exemplaar gevoegd van de *Licence agreement* met daarin de afspraken zoals tussen u en DANS overeengekomen.

<span id="page-39-0"></span>Nadat u de dataset heeft gedeponeerd wordt deze vervolgens door een data archivaris volgens een vaststaand protocol verwerkt. Voldoet de dataset aan alle voor hergebruik gestelde eisen, ook voor de langere termijn, dan wordt hij in EASY toegankelijk gemaakt voor derden. Afhankelijk van de door u aangegeven voorwaarden voor het gebruik kan de dataset door derden worden gedownload. Rust er nog een embargo op de data, dan zullen de data tot het opheffen daarvan niet voor derden toegankelijk zijn.

# **5.5 Overige functies van EASY**

Naast **Login and Register** en **Deposit Dataset** treft u, wanneer u ingelogd bent, ook nog de volgende ingangen in het systeem:

\* DEPOSIT DATASET <sup>.</sup> My deposited datasets \* My personal information <sup>\*</sup> Home Search <sup>®</sup> Recently submitted *<b>Humanities* **Social sciences** <sup>\*</sup> Behavioural sciences \* Socio-cultural sciences Life sciences and medicine <sup>\*</sup> Geospatial sciences **Terms and conditions Help/Support DANS** website

### Terzijde:

EASY geeft aan waar u zich op een bepaald moment in het systeem bevindt. De ingangen in het menu aan de linkerkant worden op dat moment namelijk in hoofdletters weergegeven.

### **My deposited datasets**

Deze ingang geeft toegang tot een overzicht van de door u gedeponeerde databestanden.

- • Onder *Drafts* treft u de titels van die bestanden die u nog niet definitief geupload en / of gesubmit heeft. Deze functionaliteit is bedoeld om u de gelegenheid te geven het uploadproces te onderbreken en op een ander tijdstip verder af te maken, zonder dat de al eerder ingevoerde informatie verloren gaat.
- • Onder *Submitted* treft u de titels van die bestanden die u volledig geupload en gesubmit heeft, maar nog bij DANS in bewerking zijn ten behoeve van het publiceren van het bestand.
- • Onder *Published* treft u de titels van die bestanden die door DANS, nadat u die volledig geupload en gesubmit had, definitief voor derden toegankelijk heeft gemaakt.

De button **RE-USE** onder **Tools** biedt u de mogelijkheid de metadata van eerder geuploade datasets te hergebruiken voor het uploaden van een nieuwe dataset. Het is niet mogelijk hiermee de metadata van een al een eerder geupload bestand te herzien of files toe te voegen.

### **My personal information**

Deze ingang bevat uw gegevens zoals u die bij de registratie opgegeven heeft. Via de button **EDIT** kunt u uw gegevens wijzigen, via de button **CHANGE PASSWORD** kunt u uw password wijzigen.

Om de informatie up-to-date te houden zult u met enige regelmaat een e-mail van DANS ontvangen met het verzoek uw gegevens indien nodig aan te passen, bijvoorbeeld wanneer u een nieuw e-mailadres heeft. Vooral wanneer u uw data onder de categorie *Restricted Access* heeft ondergebracht, is het van groot belang dat u uw contactgegevens onder *My personal information* actueel houdt. Op die manier blijft u bereikbaar voor degenen die toestemming vragen voor het gebruik van uw data.

### **Home**

Deze ingang brengt u terug naar de homepage van EASY.

### **Search**

Via deze ingang kan gezocht worden op de metadata van alle in het DANS-archief opgeslagen databestanden. Voor een optimaal zoekresultaat adviseren wij om zowel Nederlandstalige als Engelstalige zoektermen te gebruiken.

### **Recently submitted**

Met deze link komt u terecht op een pagina op de DANS website waar de recent aan de collectie toegevoegde datasets worden beschreven. Zo ziet u in een oogopslag wat nieuw is toegevoegd.

### **Terms and conditions**

Deze link brengt u bij een pagina op de DANS website met diverse juridische documenten. U treft o.a. de *DANS licence agreement* met betrekking tot het deponeren van data, en de *DANS general conditions of use* met de voorwaarden voor het gebruik van uit EASY gedownloade data. In het hoofdstuk 'Verwijzingen' op de volgende pagina kunt u de links naar beide documenten vinden.

### **Help/Support**

Deze link brengt u bij een pagina op de DANS website met onder andere een contactformulier en contactgegevens van DANS-medewerkers die u kunnen helpen bij eventuele vragen of problemen over het gebruik van EASY. U treft daar ook algemene helpteksten aan en een digitale versie van deze handleiding.

### **DANS website**

Deze ingang brengt u naar de homepage van Data Archiving and Networked Services – DANS.

# <span id="page-41-0"></span>Verwijzingen

### **Datakeurmerk – kwaliteitsrichtlijnen voor digitale onderzoeksdata in Nederland**

L. Sesink, R. van Horik, H. Harmsen (redactie) Den Haag, Data Archiving and Networked Services – DANS, 2008 (pp.18) http://www.datasealofapproval.org/

**Guide to Social Science Data Preparation and Archiving Best practice throughout the data life cycle.**

Ann Arbor, Inter-university Consortium for Political and Social Research – ICPSR, Institute of Social Research University of Michigan, 2005 (nieuwe editie in voorbereiding)

http://www.icpsr.umich.edu/access/dataprep.pdf

**Het Dublin Core beschrijvingssysteem**  http://dublincore.org

**Open Access beweging** http://www.surffoundation.nl/download/Open%20Access.pdf

**Creative Commons licenties**  http://creativecommons.nl/meer-weten/

**DANS Licentiecontract** http://www.dans.knaw.nl/nl/data\_deponeren/licentiecontract\_dans/lo\_0/

**DANS Gebruiksvoorwaarden** http://www.dans.knaw.nl/nl/data/new\_1/

**Nederlandse Gedragscode Wetenschapsbeoefening VSNU**  http://www.vsnu.nl/universiteiten/Publicaties.htm

**Gedragscode voor gebruik van persoonsgegevens in wetenschappelijk onderzoek VSNU**  http://www.knaw.nl/nieuws/pers\_pdf/Gedragscode.pdf

**Juridische Wegwijzer Archieven en Musea online**

A. Beunen, T. Schiphof Taskforce digitale toegankelijkheid archieven en de Museumvereniging, 2006 <http://www.taskforcearchieven.nl/projects/juridischewegwijzer/algemeneinformatie>

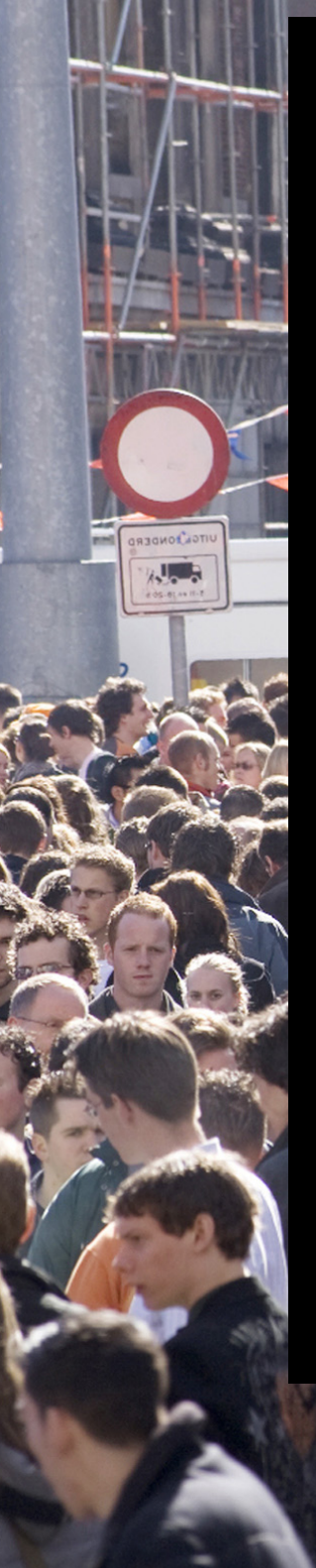

Deze wegwijzer is speciaal geschreven voor degenen die sociaal-wetenschappelijke datasets willen deponeren. Het is immers van belang dat dit unieke onderzoeksmateriaal voor de toekomst bewaard en toegankelijk blijft.

4. Bestandsformaten 37. Besteht der Propinsier

De eerste hoofdstukken vormen een algemene inleiding over digitale duurzaamheid en informeren de lezer over de juridische aspecten van het deponeren van data. Het tweede deel van deze gids is praktisch van aard en geeft stap voor stap aan hoe het deponeren in het online archiveringssysteem EASY in zijn werk gaat. Van begin tot het einde wordt de gebruiker bij de hand genomen bij het proces van deponeren.

DANS (Data Archiving and Networked Service) is de nationale organisatie die zorgt voor de opslag en blijvende toegankelijkheid van onderzoeksgegevens in de alfa- en gammawetenschappen. DANS beheert bestaande data-archieven en organiseert de data-infrastructuur voor onderzoekers. DANS werkt ook aan de verdere ontwikkeling van data-infrastructuur op nieuwe gebieden.

De Wegwijzer Digitaal Deponeren wordt in de reeks DANS Data Guides uitgebracht als een van de gidsen die uitleggen hoe het deponeren in EASY voor specifieke vakgebieden in zijn werk gaat. Wegwijzers zijn tot nu toe verschenen voor archeologen, sociale wetenschappers en historici.

Data Archiving and Networked Services

DAN